# **Auto deployment**

This section includes the following topics:

- [About auto deployment](#page-0-0)
- [Preparing auto deployment](#page-0-1)
- [Installing with the Template Listener](#page-1-0)

# <span id="page-0-0"></span>About auto deployment

To enhance the installation experience a new option has been developed that helps you install servers faster. This option is called "Template Listener" and is set up from the Main Precise FocalPoint. The option consists of two CLI utility commands that prepare the Template Listener for installing new servers and the installation based on the Template Listener. The Template Listener is a set of files that is relevant for a defined type of servers.

The Template Listener needs to be recreated if one of the following cases is applicable:

- The original version of the software on the server is upgraded (e.g. v9.0 to v10.0)
- You have applied an update that include updated packages of psin\_ba\* or jre\_\*

## <span id="page-0-1"></span>Preparing auto deployment

Using the CLI utilities, you can prepare the Template Listener on the Main Precise FocalPoint. This command creates a self extract file that should be extracted on the server that the Precise Listener will be installed on.

To prepare the Template Listener, run the following command from the Main Precise FocalPoint root folder:

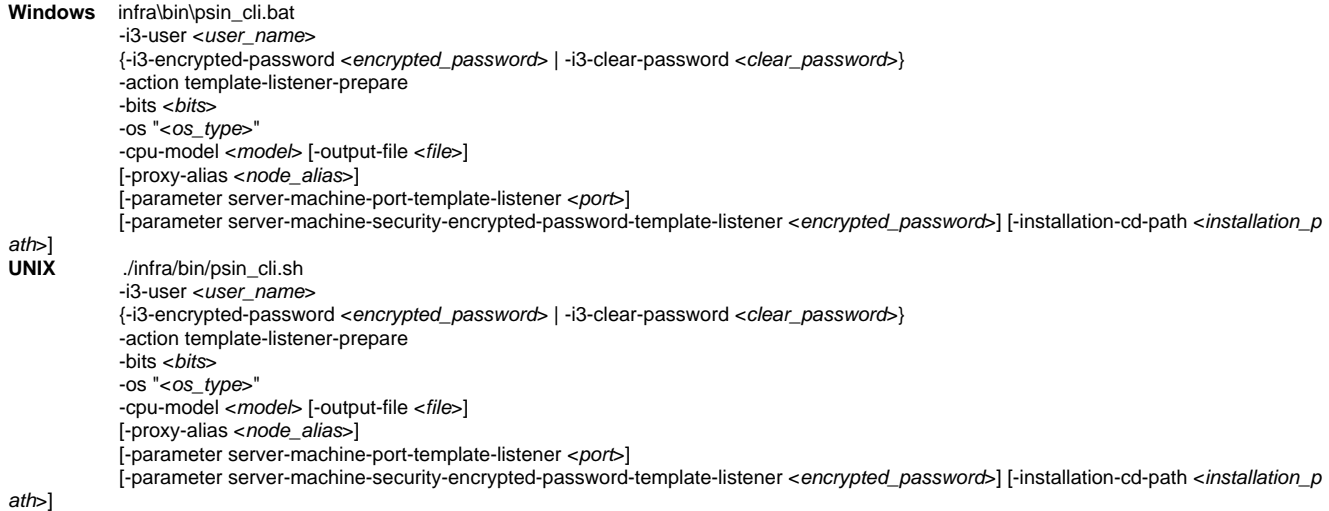

**Table 1** Elements of the Prepare command

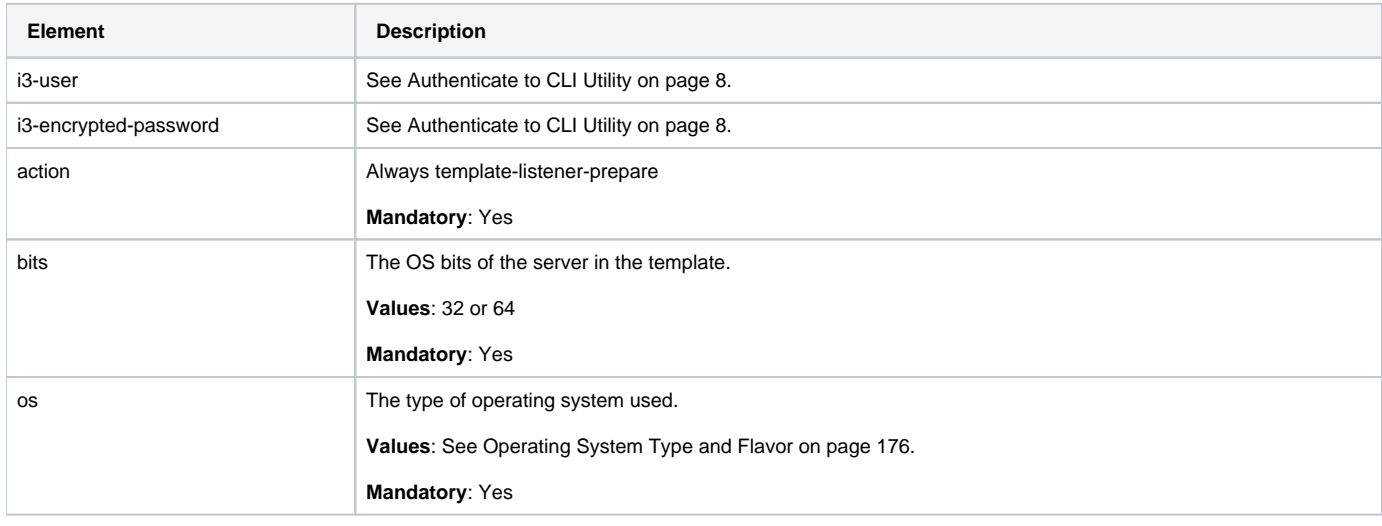

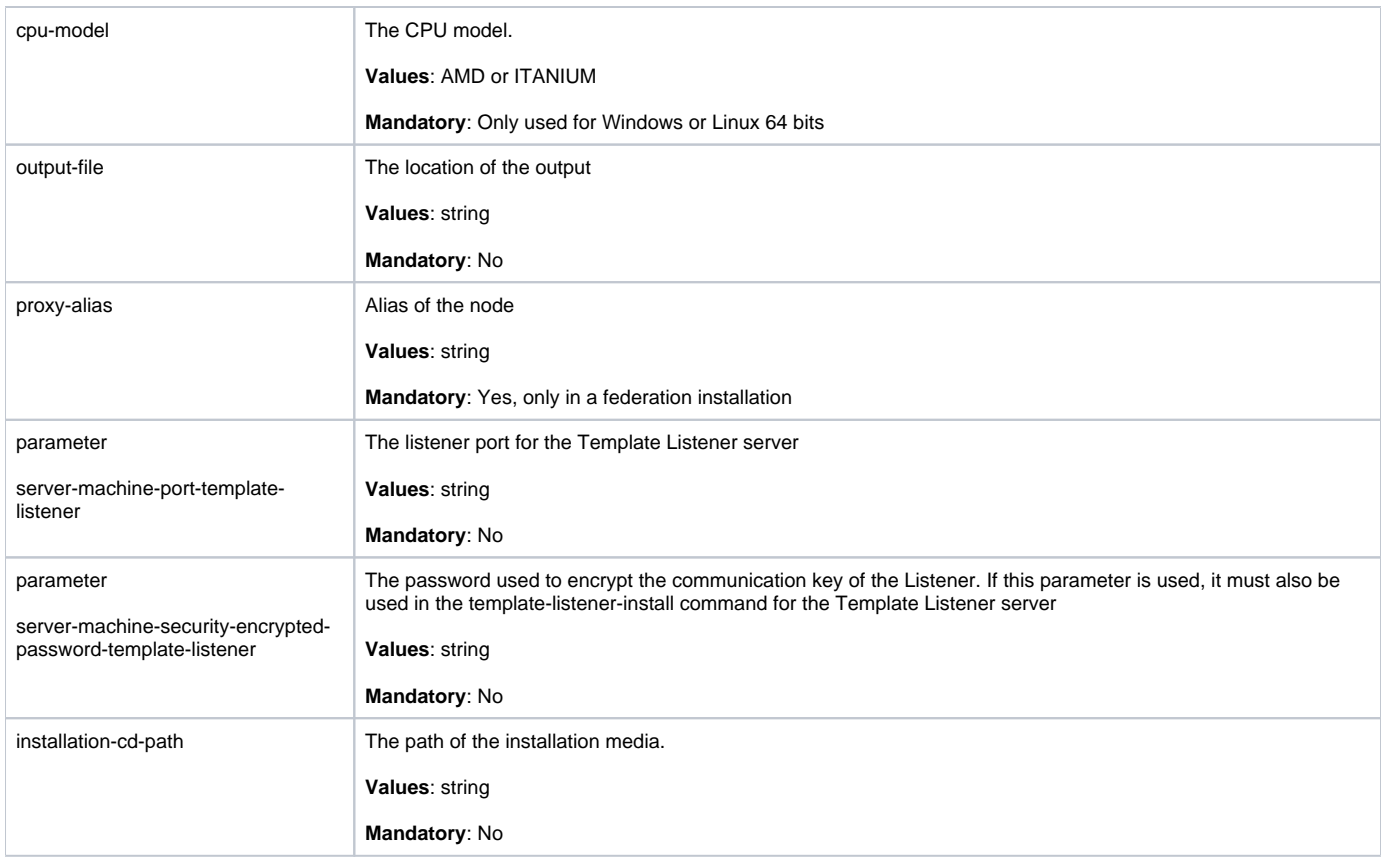

## <span id="page-1-0"></span>Installing with the Template Listener

Using the CLI utilities, you can install the new server based on the prepared Template Listener. The initial process is to copy the self extract file to a dedicated folder on the new server and run it. This can be done by including the extracted files as part of the server's template, or ad-hoc step. If you intend to monitor cluster application servers on the server, verify that you extract the Template Listener to the same folder and drive on every server (so the Precise root folder will be identical). You need to recreate this image in those cases as described at the beginning of this section.

If the main Precise FocalPoint is Windows server and this server is a UNIX server, perform the following step after extracting the self extract file on the new server:

• chmod -R 775 <the folder in the new server with the template files> This command handles the permission for this folder.

To install the Template Listener, run the following command from the root folder of the new server:

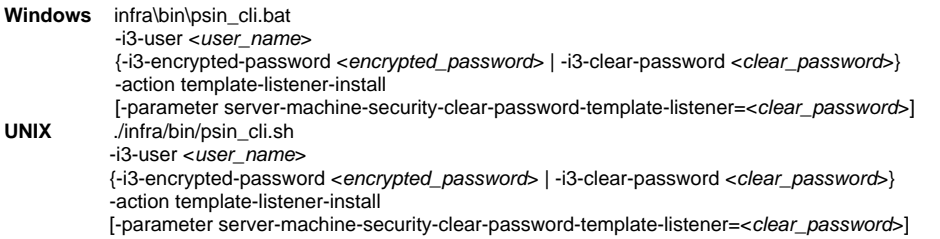

#### **Table 2** Elements of the Install command

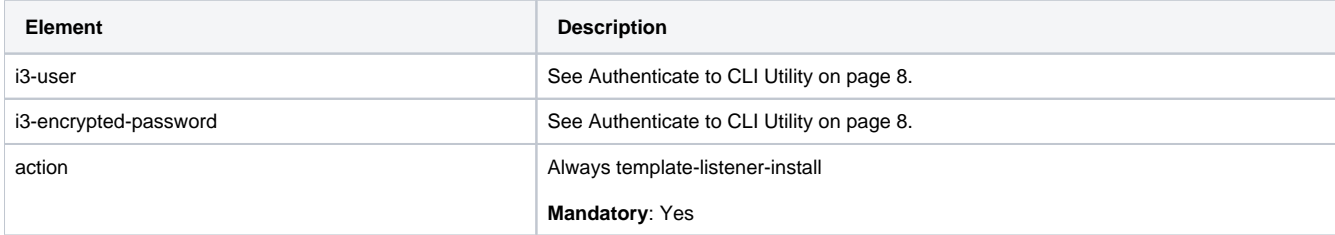

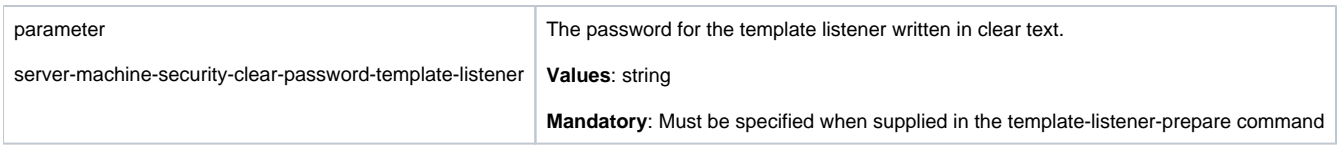

Additionally settings can be adapted using the template-listener\_override.xml file.

### **About the template-listener\_override.xml parameter file**

Template Listener settings can be changed by using the template-listener\_override.xml file that you need to create in the root folder of the new server. This file is an optional file. If it does not exist in the installation root folder, defaults will be used according to the ones in the template. Apply the following parameters that will override the standard settings:

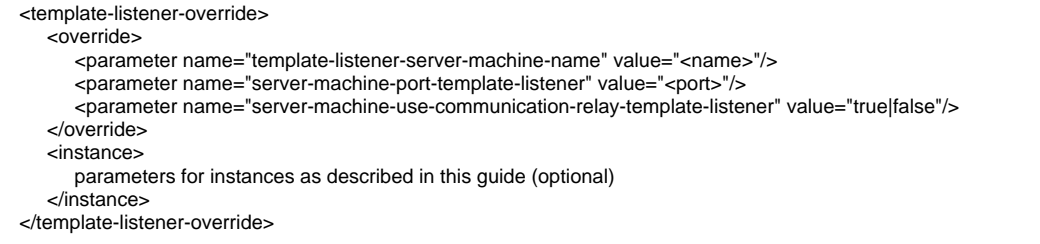

The instance tag section can contain instances that you want to install on the server automatically. To specify parameter values which contain the server name (which may be unknown at the time of the template creation) use the word "template-listener". For example: <parameter name="collector-server-machine-name" value="template-listener"/>.

#### **Table 3** Elements of the Install parameters file

⊕

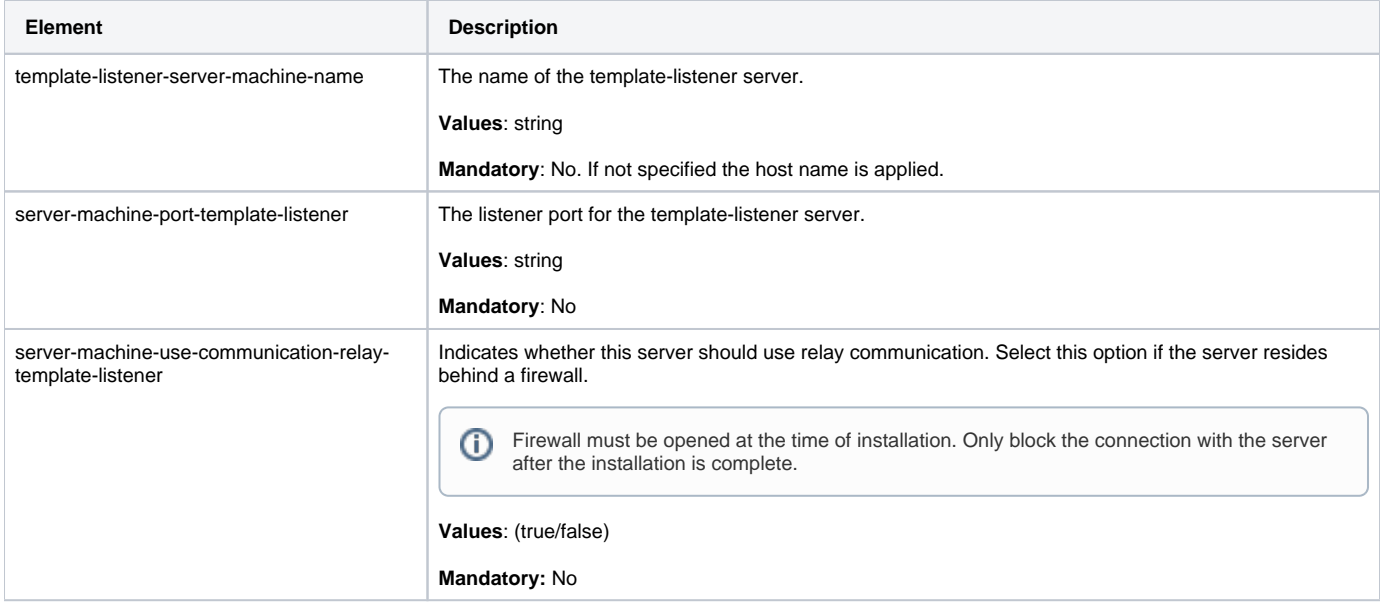

**[IDERA](#) | [Products](#) | [Purchase](#) | [Support](#) | [Community](#) | [Resources](#) |[About Us](#) | [Legal](#)**